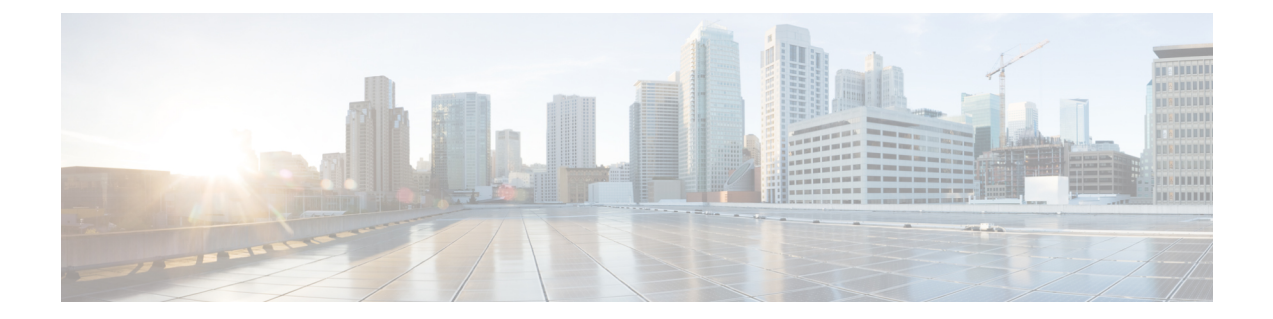

# 用户身份概述

以下主题讨论用户身份:

- 关于用户身份, 第1页
- Firepower 系统主机和用户限制, 第10页

# 关于用户身份

用户身份信息可以帮助识别政策违规、攻击或网络漏洞的来源,并跟踪它们到具体用户。例如,您 可以确定:

- 谁拥有作为影响程度为"易受攻击"(级别 1:红色)的入侵事件的目标的主机。
- 谁发起了内部攻击或端口扫描。
- 谁正在尝试对指定主机进行未经授权的访问。
- 谁正在耗用异常大量的带宽。
- 谁尚未应用关键操作系统更新。
- 谁正在违反公司政策使用即时消息软件或 P2P 文件共享应用。
- 谁与您网络中的每个危害表现相关。

借助这些信息,可以使用Firepower系统的其他功能降低风险,执行访问控制以及采取措施防止中断 他人的活动。这些功能还可以大大改善审核控制并提高合规性。

在配置用户身份源以收集用户数据后,您可以执行用户感知和用户控制。

### 相关主题

身份术语, 第2页 关于用户身份源, 第2页 身份部署, 第5页 如何设置身份策略, 第6页

## 身份术语

本主题讨论用户身份和用户控制的常用术语。

### 用户感知

使用身份源(如或 TS代理)标识网络中的用户。通过用户感知,您可以从授权(例如 Active Directory)和非授权(基于应用)源中识别用户。要使用 Active Directory 作为身份源,必须配 置领域和目录。有关详细信息,请参阅关于用户身份源,第2页。

#### 用户控制

配置与访问控制策略关联的身份策略。(然后,身份策略将作为访问控制子策略引用。)身份 策略指定身份源以及(可选)属于该源的用户和组。

通过将身份策略与访问控制策略相关联,可以确定在网络中是监控、信任、阻止还是允许流量 中的用户或用户活动。有关详细信息,请参阅[访问控制策略。](management-center-device-config-72_chapter37.pdf#nameddest=unique_1235)

### 授权身份源

验证了用户登录的受信任服务器(例如,Active Directory)。您可以使用从授权登录获取的数 据执行用户感知和用户控制。授权用户登录是从被动和主动身份验证中获取:

- 被动身份验证发生在用户通过外部源进行身份验证时。ISE/ISE-PIC 和 TS 代理是 Firepower 系统支持的被动身份验证方法。
- 主动身份验证发生在用户通过预先配置的受管设备进行身份验证时。强制网络门户和远程 接入访问 VPN 是 Firepower 系统支持的主动身份验证方法。

### 非授权身份源

未知或不受信任的服务器已验证用户登录。基于流量的检测是Firepower系统唯一支持的未授权 身份源。您可以使用从非授权登录获取的数据执行用户感知。

### 关于用户身份源

下表提供系统支持的用户身份源的简要概述。每个身份源都提供一个用户存储库以获取用户感知。 然后,可以使用身份和访问控制策略来控制这些用户。

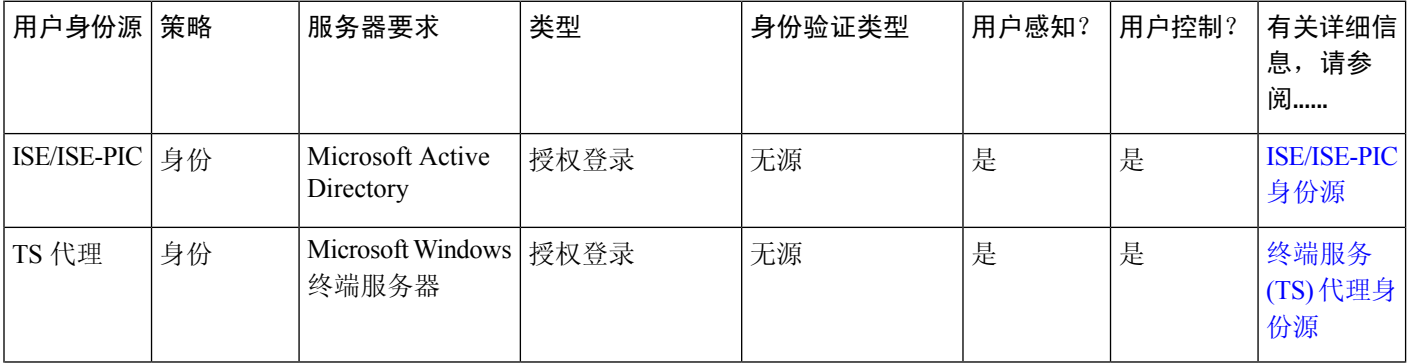

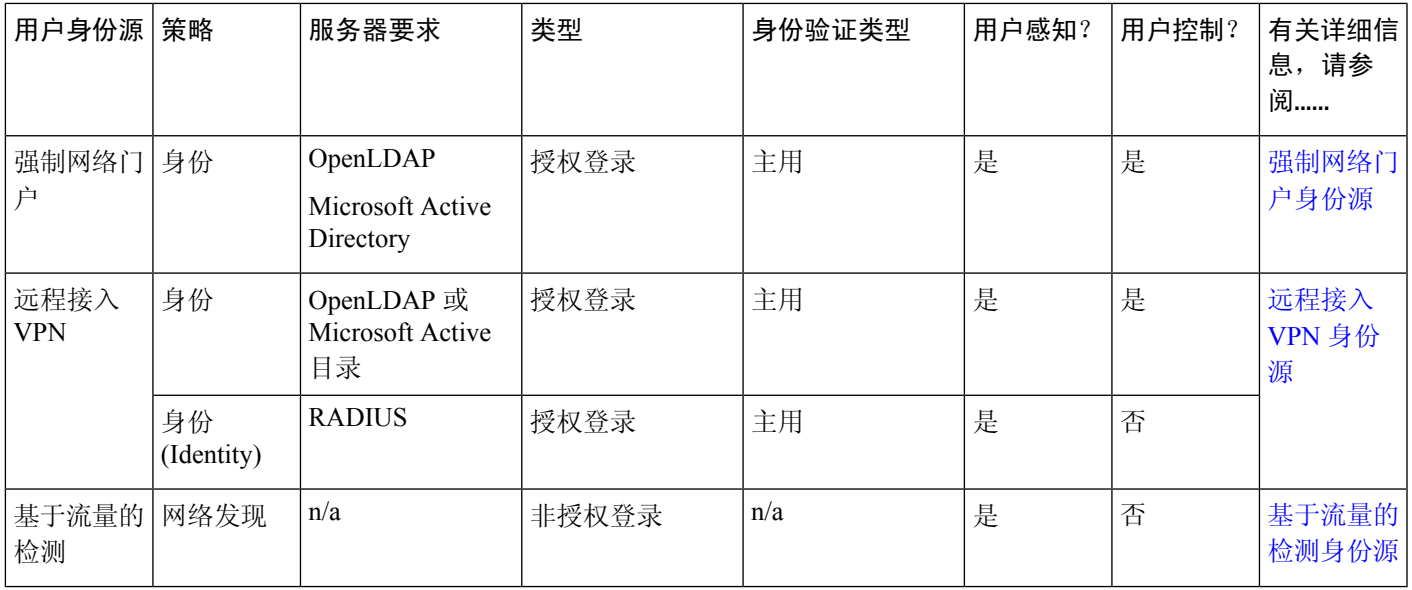

当选择要部署的身份源时,请考虑以下事项:

- 必须使用基于流量的检测来检测非 LDAP 用户登录。
- 必须使用基于流量的检测或强制网络门户来记录失败的登录或身份验证活动。如果登录或身份 验证尝试失败,则不会将新用户添加到数据库的用户列表中。
- 强制网络门户身份源需要具有路由接口的受管设备。您不能使用具有强制网络门户的内联(也 称为分路模式)接口。

这些身份源的数据存储在 Cisco Secure Firewall Management Center的用户数据库和用户活动数据库 中。您可以配置 管理中心服务器用户下载,以将新用户数据定期自动下载到您的数据库中。

在使用所需的身份源配置身份规则之后,必须将每个规则与访问控制策略相关联,并将策略部署到 受管设备,策略才能产生效果。有关访问控制策略和部署的详细信息,请参阅[将其他策略与访问控](management-center-device-config-72_chapter37.pdf#nameddest=unique_638) [制相关联](management-center-device-config-72_chapter37.pdf#nameddest=unique_638)。

有关用户身份的常规信息,请参阅关于用户身份,第1页。

### 用户身份的最佳实践

我们建议您在设置身份策略之前查看以下信息。

- 了解用户限制
- 每个 AD 域创建一个领域
- 运行状况监控
- 使用最新版本的 ISE/ISE-PIC,两种类型的补救
- 6.7 中的用户代理支持丢弃

• 强制网络门户需要路由接口,多个单独的任务

### **Active Directory**、**LDAP** 和领域

Firepower 系统支持 Active Directory 或 LDAP 进行用户感知和控制。Active Directory 或 LDAP 存储 库与 FMC 之间的关联被称为领域。您应为每个 LDAP 服务器或 Active Directory 域创建一个领域。 有关支持版本的详细信息,请参阅[领域支持的服务器。](management-center-device-config-72_chapter63.pdf#nameddest=unique_2029)

LDAP 支持的唯一用户身份源是强制网络门户。要使用其他身份源(ISE/ISE-PIC 除外), 您必须使 用 Active Directory。

仅适用于 Active Directory:

• 为每个域控制器创建一个目录。

有关详细信息,请参阅 创建 Active Directory [领域和领域目录](management-center-device-config-72_chapter63.pdf#nameddest=unique_889)

• 如果将所有 Active Directory 域和域控制器分别添加为领域和目录,则支持两个域之间存在信任 关系的用户和组。

有关详细信息,请参[阅领域和受信任的域](management-center-device-config-72_chapter63.pdf#nameddest=unique_2030)。

### 运行状况监控

管理中心 运行状况监控器提供有关各种 管理中心 功能状态的重要信息,包括:

- 用户/领域不匹配
- Snort 内存使用情况
- ISE 连接状态

有关运行状况模块的详细信息,请参阅《Cisco Secure Firewall Management Center 管理指南》中的运 行状况模块。

要设置策略以监控运行状况模块,请参阅《Cisco Secure Firewall Management Center 管理指南》中的 创建运行状况策略。

#### 设备特定的用户限制

每个物理或虚拟 管理中心 设备对可下载的用户数量都存在限制。如果达到用户限制,管理中心 可 能会耗尽内存,并因此无法可靠地运行。

Microsoft Active Directory 的用户限制, 第 11 页中讨论了用户限制。

如果使用 ISE/ISE-PIC 身份源,则可以选择使用身份映射过滤器限制 管理中心 监控的子网,[如创建](management-center-device-config-72_chapter68.pdf#nameddest=unique_1320) [身份策略中](management-center-device-config-72_chapter68.pdf#nameddest=unique_1320)所述。

### 使用最新版本的 **ISE/ISE-PIC**

如果您希望使用ISE/ISE-PIC身份源,则强烈建议您始终使用最新版本,以确保获得最新的功能和漏 洞修复。

pxGrid 2.0 (版本 2.6 补丁 6 或更高版本使用; 或 2.7 补丁 2 或更高版本)还将 ISE/ISE-PIC 使用的补 救从终端保护服务 (EPS) 更改为自适应网络控制 (ANC)。如果升级 ISE/ISE-PIC, 您必须将中介策略 从 EPS 迁移到 ANC。

有关使用 [ISE/ISE-PIC](management-center-device-config-72_chapter64.pdf#nameddest=unique_2032) 的更多信息, 请参阅ISE/ISE-PIC 指南和限制。

要设置 ISE/ISE-PIC 身份源,请参阅[如何为用户控制配置](management-center-device-config-72_chapter64.pdf#nameddest=unique_2033) ISE/ISE-PIC。

#### 强制网络门户信息

强制网络门户是唯一可以使用 LDAP 或 Active Directory 的用户身份源。此外, 必须将托管设备配置 为使用路由接口。

其他准则可在[强制网络门户指南和限制](management-center-device-config-72_chapter65.pdf#nameddest=unique_2034)中找到。

设置强制网络门户需要执行多项独立任务。有关详细信息,请参阅[如果为用户控制配置强制网络门](management-center-device-config-72_chapter65.pdf#nameddest=unique_2035) [户](management-center-device-config-72_chapter65.pdf#nameddest=unique_2035)。

### **TS** 代理信息

需要 TS 代理用户身份源来识别 Windows 终端服务器上的用户会话。TS 代理软件必须安装在终端服 务器计算机上,如《思科终端服务 *(TS)* 代理指南》中所述。此外,您必须将 TS 代理服务器上的时 间与 管理中心上的时间进行同步。

TS代理数据显示在"用户"(Users)、"用户活动"(User Activity)和"连接事件"(Connection Event) 表中,并可用于用户感知和用户控制。

有关详细信息,请参阅TS [代理准则](management-center-device-config-72_chapter67.pdf#nameddest=unique_2036)。

#### 将身份策略与访问控制策略相关联

在配置领域、目录和用户身份源后,您必须在身份策略中设置身份规则。要让策略生效,您必须将 身份策略与访问控制策略相关联。

有关创建身份策略的详细信息,请参阅[创建身份策略](management-center-device-config-72_chapter68.pdf#nameddest=unique_1320)。

有关创建身份规则的详细信息,请参阅[创建身份规则](management-center-device-config-72_chapter68.pdf#nameddest=unique_1321)。

要将身份策略与访问控制策略相关联,请参阅[将其他策略与访问控制相关联](management-center-device-config-72_chapter37.pdf#nameddest=unique_638)。

### 身份部署

系统从任何身份源检测到用户登录的用户数据时,会将登录用户与 管理中心用户数据库中的用户列 表进行比对。如果登录用户与现有用户匹配,则登录数据将会分配给该用户。如果登录信息与现有 用户不匹配,则会创建新用户,除非登录信息位于 SMTP 流量中。SMTP 流量中不匹配的登录信息 将被丢弃。

一旦用户被 管理中心 发现,用户所属的组就会与用户关联。

下图展示了系统如何收集和存储用户数据。

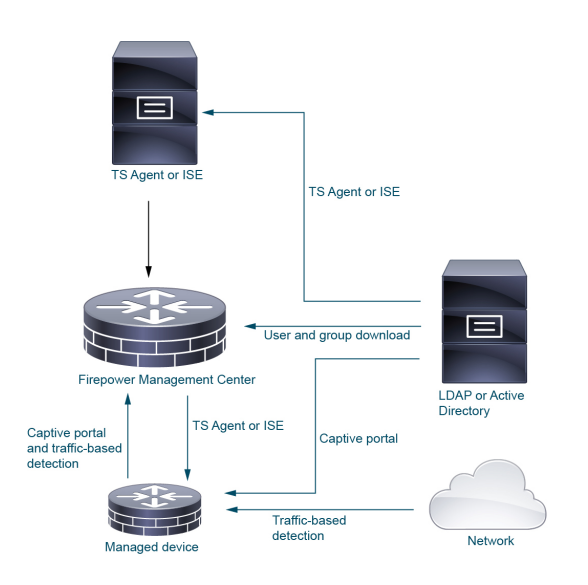

## 如何设置身份策略

本主题提供了使用任何可用的用户身份源(TS代理、ISE/ISE-PIC、强制网络门户或远程接入VPN) 设置身份策略的高级概述。

### 过程

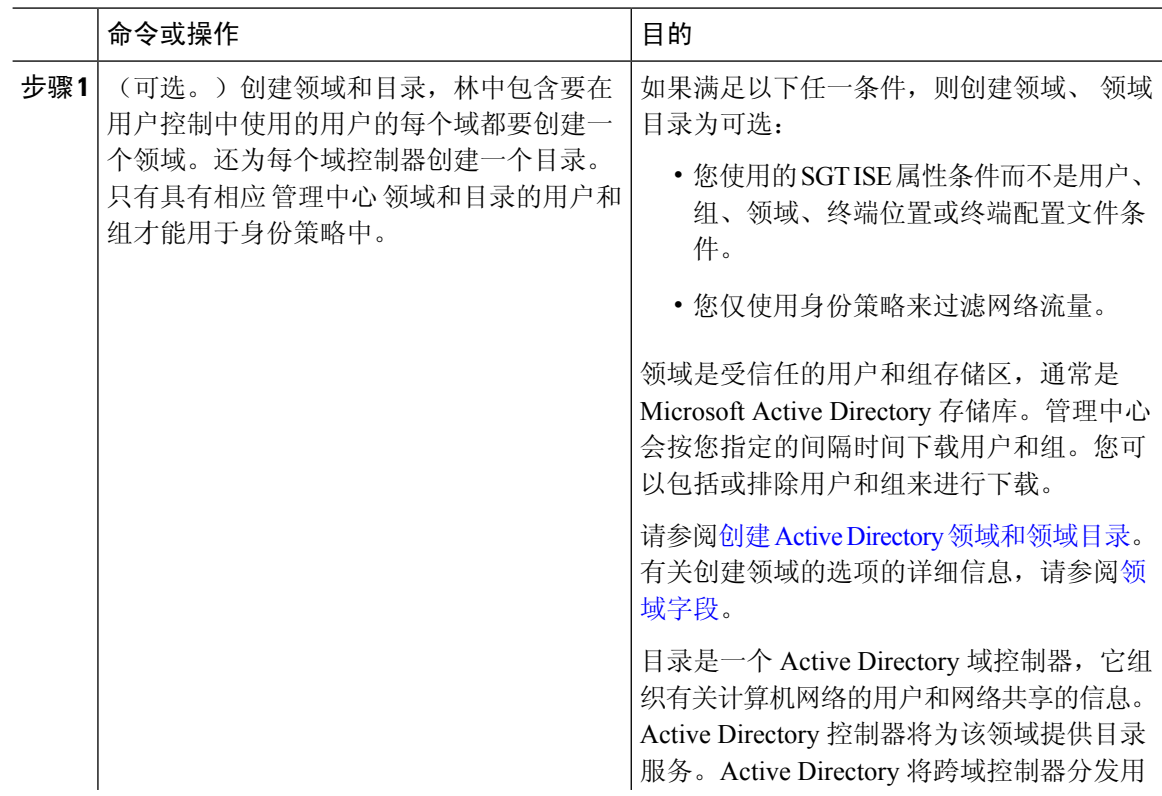

 $\mathbf l$ 

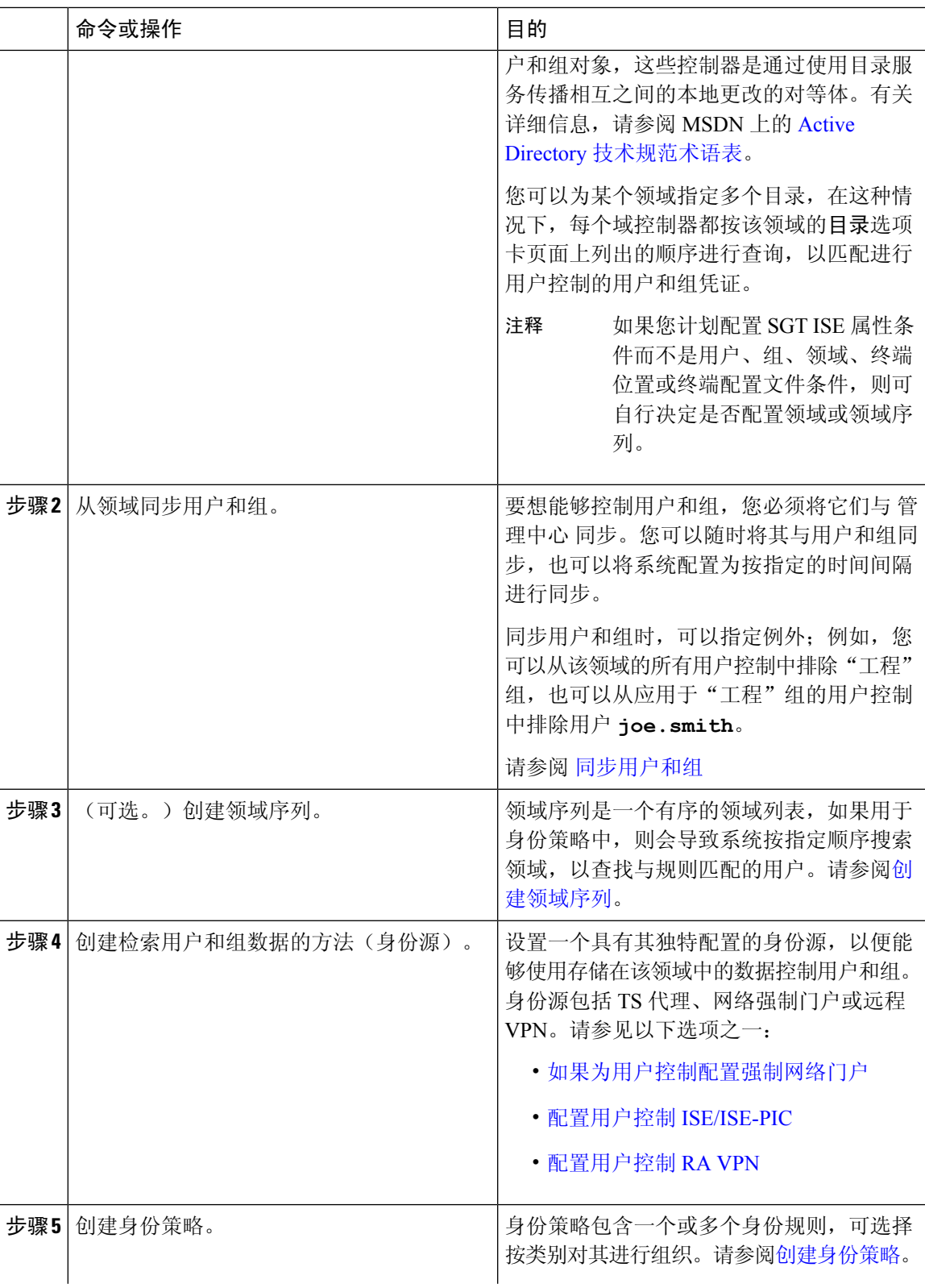

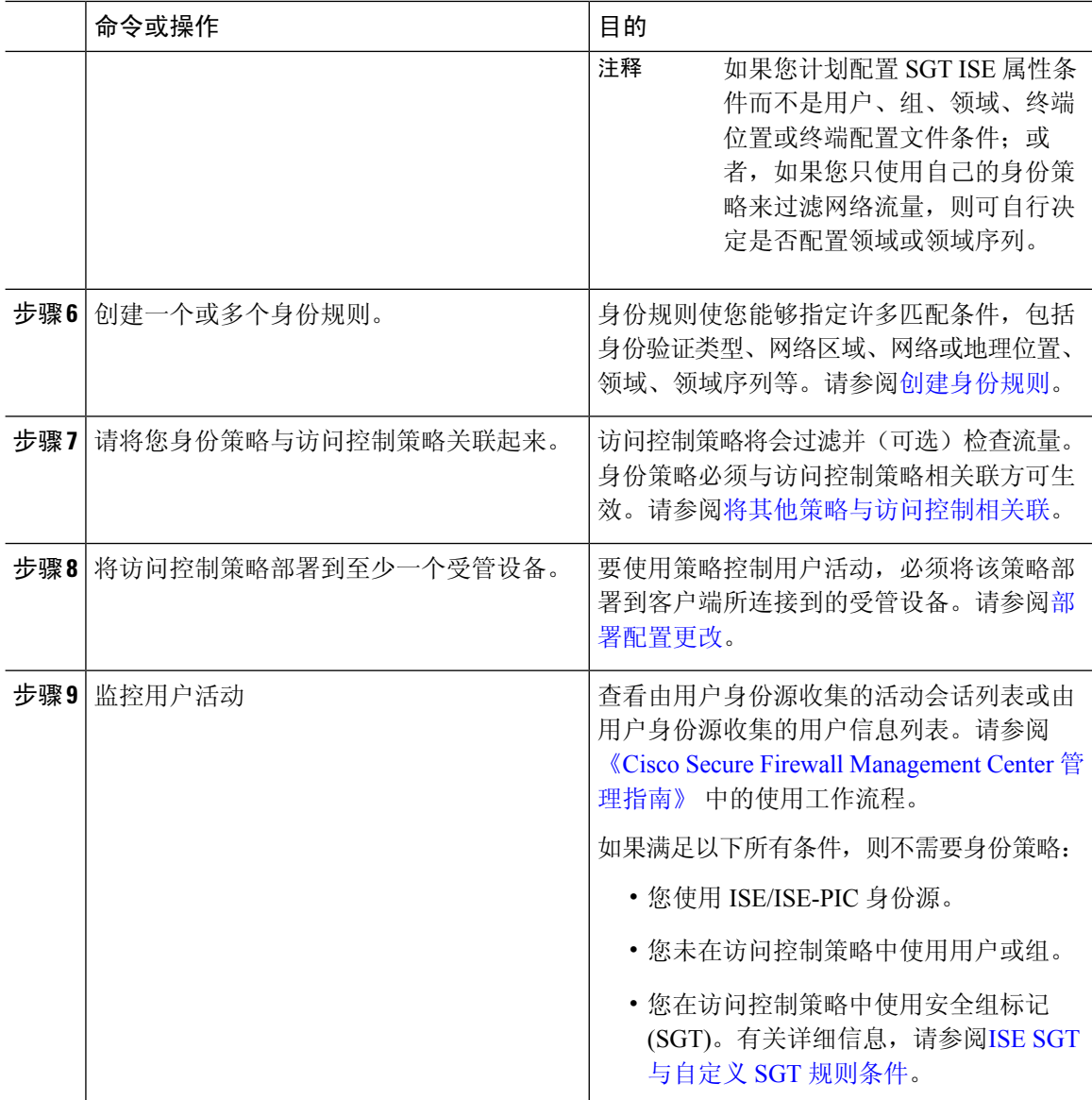

### 相关主题

[配置基于流量的用户检测](management-center-device-config-72_chapter72.pdf#nameddest=unique_2040)

## 用户活动数据库

Cisco Secure Firewall Management Center上的用户活动数据库包含已配置的所有身份源检测或报告的 网络上的用户活动记录。系统会在以下情况下记录事件:

- 检测到单独的登录或注销时。
- 检测到新用户时。
- 系统管理员手动删除用户时。
- 系统检测到不在数据库中的用户,但因已达到用户限制而无法添加该用户时。
- 您解决与用户关联的危害表现,或者为用户启用或禁用危害表现规则时。

如果 TS 代理监控与其他被动身份验证身份源(如 ISE/ISE-PIC)相同的用户,则管理中心 会划分 TS 代理数据的优先级。如果 TS 代理和 ISE 报告来自同一 IP 地址的相同活动,则仅会将 TS 代理数 据记录到 管理中心。 注释

可以使用 Cisco Secure Firewall Management Center查看系统检测到的用户活动。(分析 **(Analysis)** > 用户 **(Users)** > 用户活动 **(User Activity)**。)

### 用户数据库

Cisco Secure Firewall Management Center中的用户数据库包含所有已配置身份源检测或报告的每个用 户的记录。您可以使用从授权源获取的数据进行用户控制。

有关受支持的非授权和授权身份源的详细信息,请参阅关于用户身份源,第2页。

如 Microsoft Active Directory 的用户限制 ,第 11 页所述, Cisco Secure Firewall Management Center 可以存储的用户总数取决于 Cisco Secure Firewall Management Center 型号。达到此用户限制后, 系统 将基于其身份源对以前未检测到的用户数据划分优先级,如下所示:

- 如果新用户来自非授权身份源, 则系统不会将该用户添加到数据库。要允许添加新用户, 您必 须手动或使用数据库清除删除用户。
- 如果新用户来自授权身份源,则系统会删除非活动时间最长的非授权用户,并将新用户添加到 数据库。

如果身份源配置为排除特定用户名,则这些用户名的用户活动数据将不会报告给CiscoSecureFirewall ManagementCenter。这些已排除的用户名仍保留在数据库中,但不与IP地址关联。有关系统存储的 数据类型的详细信息,请参阅《Cisco Secure Firewall Management Center 管理指南》中的用户数据。

如果已配置 管理中心高可用性且主连接失败,则在故障切换停机期间无法识别强制网络门户、 ISE/ISE-PIC、TS 代理、远程接入 VPN 报告的所有登录,即便以前查看过这些用户并已将他们下载 到 管理中心也是如此。无法识别的用户在 管理中心上记录为"未知"(Unknown) 未知用户。停机时 间过后,系统将根据身份策略中的规则重新识别和处理"未知"(Unknown) 用户。

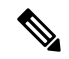

如果 TS 代理监控与其他被动身份验证身份源(ISE/ISE-PIC)相同的用户, 则 管理中心 会划分 TS 代理数据的优先级。如果 TS 代理和 ISE 报告来自同一 IP 地址的相同活动, 则仅会将 TS 代理数据 记录到 管理中心。 注释

系统检测到新用户会话时,用户会话数据会保留在用户数据库中,直至出现以下其中一种情形:

- 管理中心 的用户将手动删除用户会话。
- 某个身份源报告该用户会话的注销操作。

• 某个领域结束其用户会话超时:通过验证的用户、用户会话超时:未通过验证的用户或用户会 话超时: 访客用户设置指定的用户会话。

# **Firepower** 系统主机和用户限制

您的 Cisco Secure Firewall Management Center型号确定您可以通过部署监控的单独主机数量,以及可 以您可以监控和用于执行用户控制的用户数。

### **Firepower** 系统主机限制

当在监控网络中检测到与IP地址相关联的活动时,系统会将主机添加到网络映射,如网络发现策略 中所定义。Cisco Secure Firewall Management Center可以监控因而存储在网络映射中的主机数取决于 其型号。

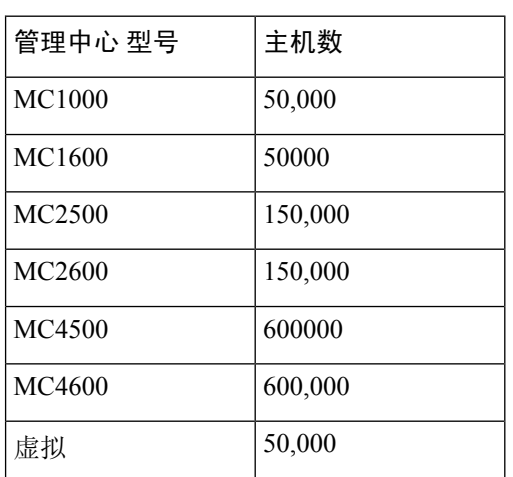

表 **1:** 按 **Cisco Secure Firewall Management Center**型号列出的主机限制

您无法杳看不在网络映射中的主机的情景数据。但是,您可以执行访问控制。例如,您可以对不在 网络映射中的主机接收和发出的流量进行应用控制,即使您无法使用合规 allow 名单监控主机的网 络合规性。

系统分别从 IP 地址和 MAC 地址识别的主机对仅 MAC 主机进行计数。与一台主机关联的所有 IP 地 址均视为一台主机共同计数。 注释

### 达到主机限制与删除主机

网络发现策略控制在您达到主机限制后检测到新主机时发生的情况;您可以丢弃新主机或替代非活 动时间最长的主机。您也可以设置系统在主机处于非活动状态多长时间后将其从网络映射中删除的 时间段。虽然您可以从网络映射中手动删除主机、整个子网或所有主机,但如果系统检测到与已删 除主机相关的活动,它会重新添加该主机。

在多域部署中,每个分叶域都有自己的网络发现策略。因此,当系统发现新主机时,每个分叶域会 管理自己的行为。

### 相关主题

[网络发现数据存储设置](management-center-device-config-72_chapter72.pdf#nameddest=unique_2045)

### **Microsoft Active Directory** 的用户限制

### 关于用户限制

管理中心型号确定可监控的个人用户数量。用户会在以下情况时被添加到 管理中心 用户数据库:

- 从领域下载用户。
- 强制网络门户或 RA-VPN 用户登录。
- 从任何身份源 (例如,TS 代理)检测到用户。

仅授权用户才能使用访问控制策略进行用户控制。

请注意以下提示:

- 下载用户的最大数目取决于您的 管理中心 型号。
- 并发用户会话(即登录)的最大数量取决于您的托管设备型号。一个用户可以拥有来自不同的 唯一 IP 地址的多个会话。

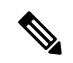

系统将所有用户会话下载到所有 威胁防御 设备。如果您的设备具有不同 的用户并发用户会话限制,则具有最小限制的 威胁防御 会在其内存达到 配置的限制时报告运行状况警告。(例如,如果您的 管理中心 管理 Firepower 2110 和 4125, 则当并发用户会话数接近其最大值 64,000 时, 2110 会报告运行状况警告。) 注释

### **Microsoft Active Directory** 的用户限制

表 **2:** 威胁防御的并发用户登录的最大数量限制

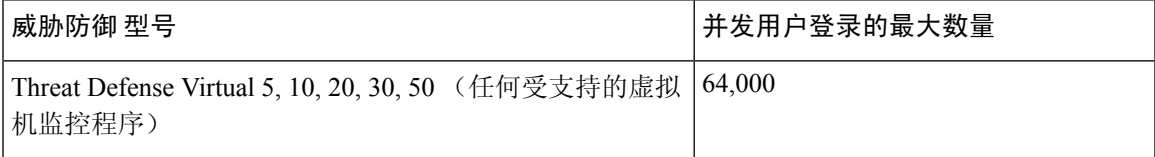

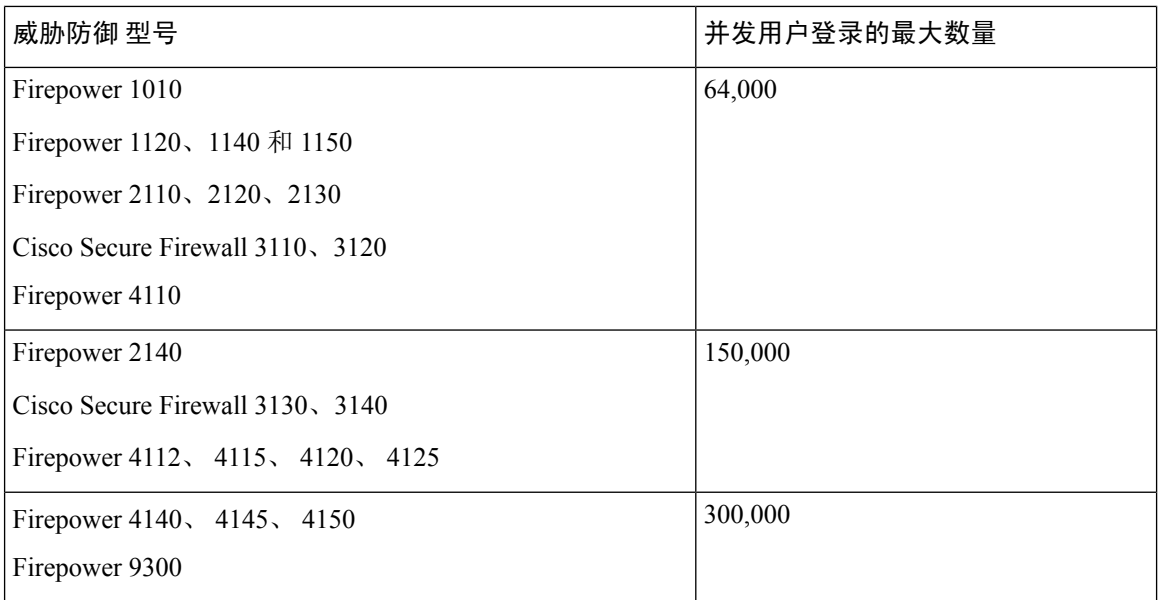

用户限制按Microsoft Active Directory领域来应用。例如,如果您有Firepower 2140、Firepower 4112、 4115 或 4120、4125,并且您尝试在一个领域下载超过 150,000 个用户,则下载将在 150,000 个用户 后停止,并显示运行状况警报。但是,如果您尝试在不同领域下载超过 150,000 个用户, 则下载会 成功(除非任何一个领域的用户超过 150,000,在这种情况下,该领域的下载会失败)。

### 表 **3:** 按 管理中心 型号 **<sup>1</sup>** 划分的最大下载用户数

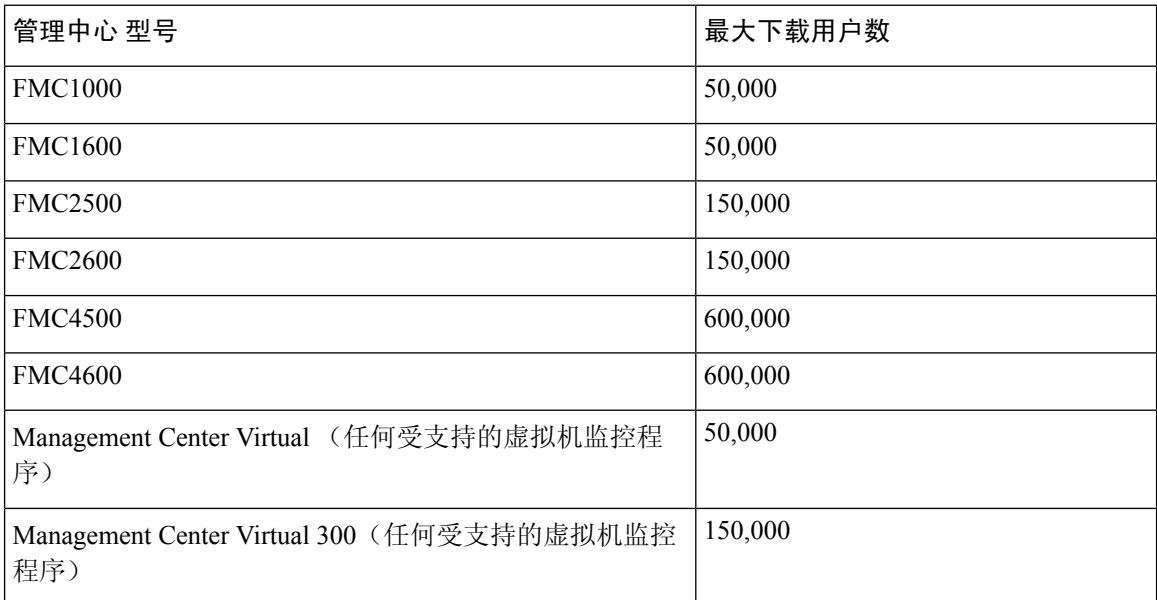

1 -管理中心 型号可能会终止销售。有关详细信息,请参[阅生命周期终止和销售终止通知](https://www.cisco.com/c/en/us/products/security/firepower-management-center/eos-eol-notice-listing.html)。

达到限制后,当系统检测到之前未检测到的新用户时,会根据其身份源确定用户数据的优先级:

• 如果新用户来自非授权源,则系统不会将该非授权用户添加到数据库。要允许添加新用户,您 必须手动删除用户或清除数据库。

• 如果新用户来自授权身份源,则系统会删除非活动时间最长的非授权用户,并将新授权用户添 加到数据库。

如果只有授权用户,则系统会删除非活动时间最长的授权用户,并将新用户添加到数据库。

故障排除信息可在[用户控制故障排除](management-center-device-config-72_chapter68.pdf#nameddest=unique_2046)中看到。

 $\boldsymbol{\mathcal{Q}}$ 

请注意,如果使用的是基于流量的检测,则您可按协议限制客户日志记录,以最大程度低减少用户 名干扰并保留数据库空间。例如,您可以防止系统添加在AIM、POP3和IMAP流量中发现的用户, 因为您了解此流量来自您不想监控的特定承包商或访客。 提示

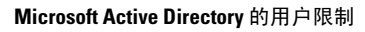

L

ı

当地语言翻译版本说明

思科可能会在某些地方提供本内容的当地语言翻译版本。请注意,翻译版本仅供参考,如有任何不 一致之处,以本内容的英文版本为准。